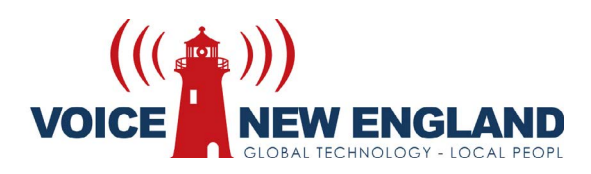

**VM8000 Information of the contract of the contract of the contract of the contract of the contract of the contract** 

# User Guide

# MODEL VM8000 InMail

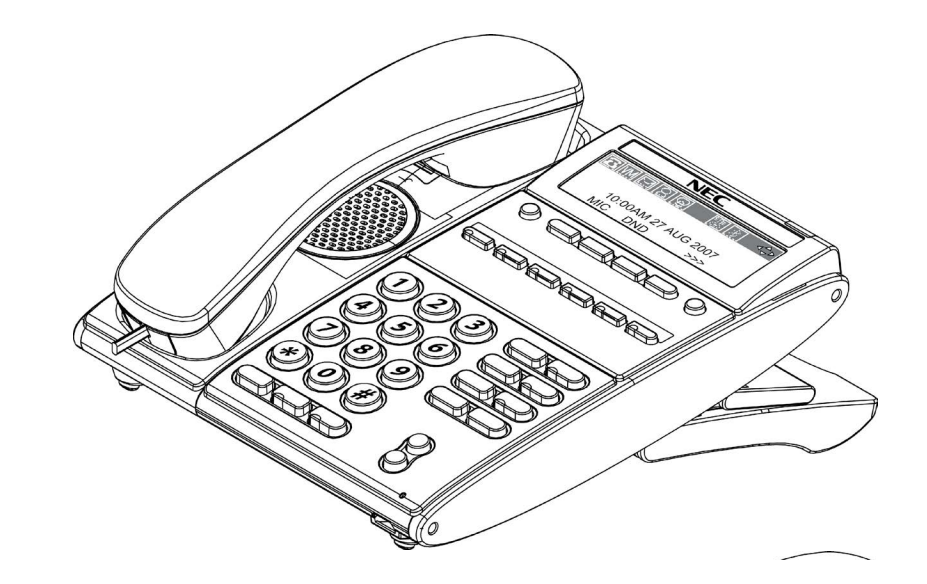

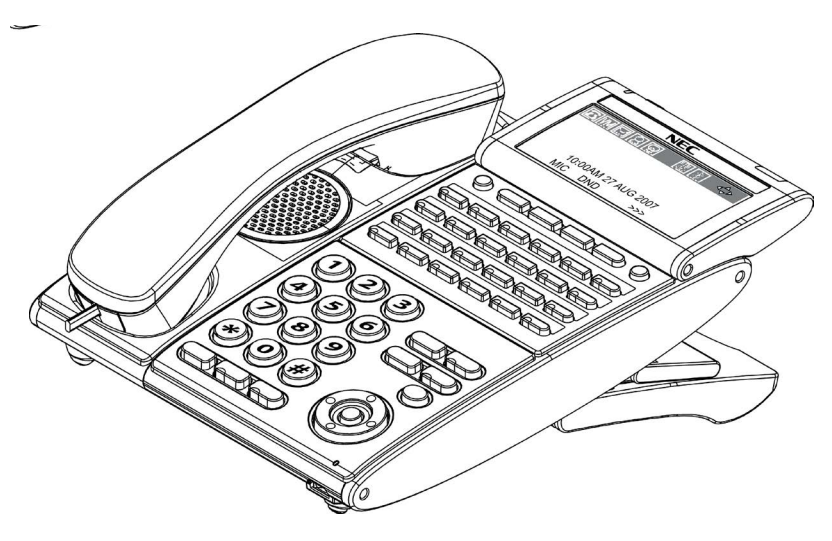

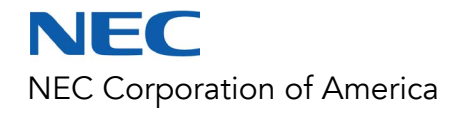

INT-2066 (UNIV) Issue 1.0

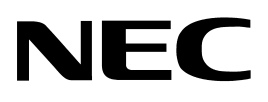

# **VM8000 InMail**

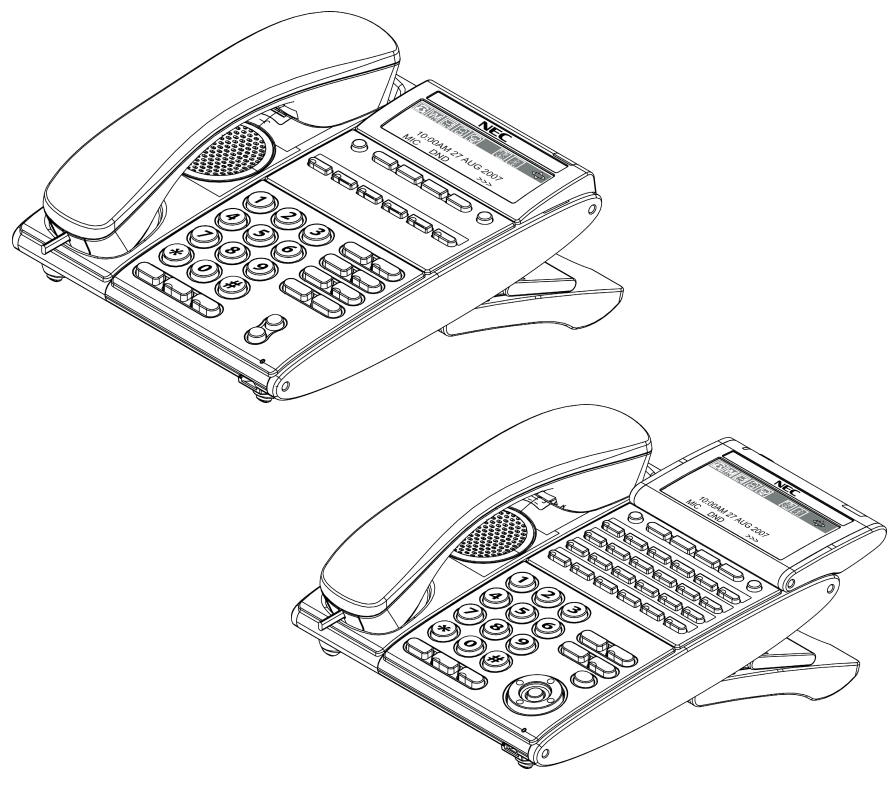

## **User Guide**

INT-2066 (UNIV) Issue 1.0

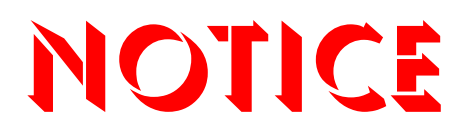

**Note that when converting this document from its original format to a .pdf file, some minor font and format changes may occur. When viewing and printing this document, we cannot guarantee that your specific PC or printer will support all of the fonts or graphics. Therefore, when you view the document, fonts may be substituted and your individual printer may not have the capability to print the document correctly.** 

# *Table of Contents*

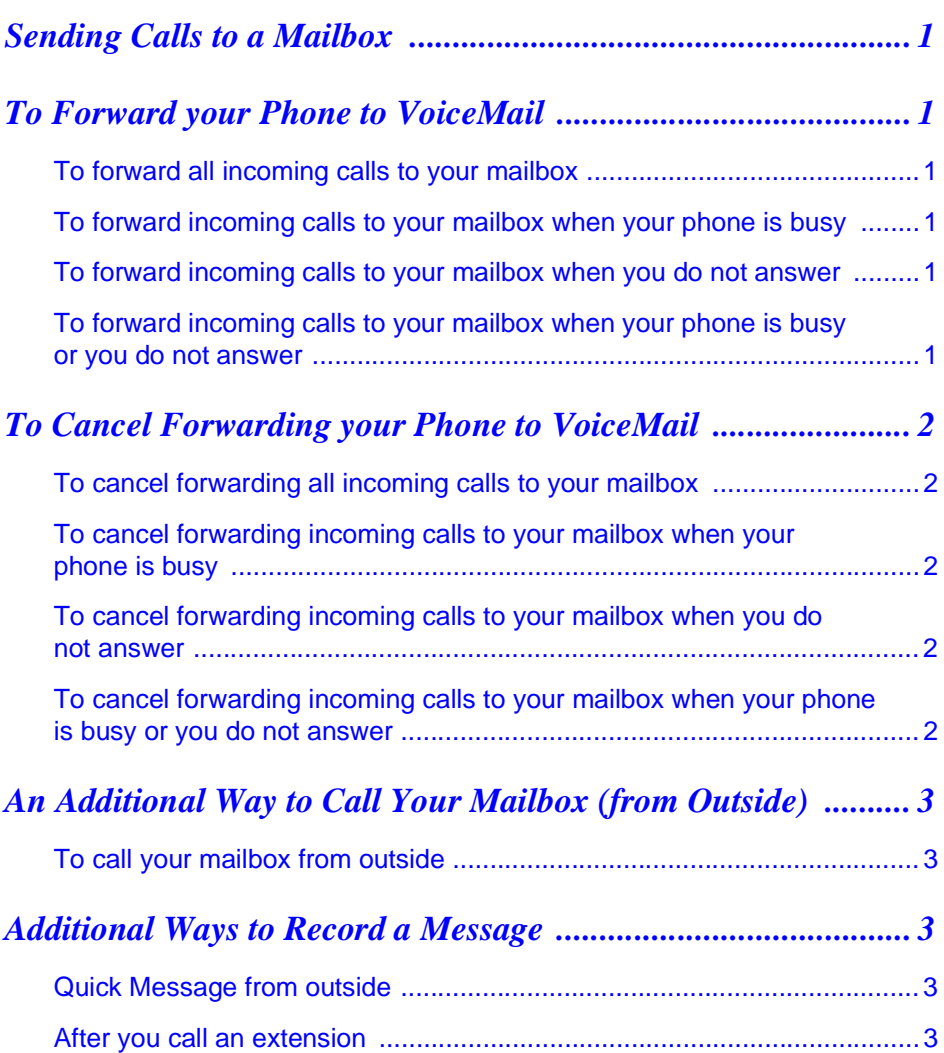

**THIS PAGE INTENTIONALLY LEFT BLANK**

## <span id="page-7-0"></span>**SENDING CALLS TO A MAILBOX**

### <span id="page-7-1"></span>**TO FORWARD YOUR PHONE TO VOICEMAIL**

#### <span id="page-7-2"></span>**TO FORWARD ALL INCOMING CALLS TO YOUR MAILBOX**

❍ Press the Speaker key ● Dial 741 or press the Call Forward Immediate Function Key (if one is programmed on the phone) ● Dial 1 to Set ● Dial the VM Pilot Number ● Hang up

<span id="page-7-3"></span>**TO FORWARD INCOMING CALLS TO YOUR MAILBOX WHEN YOUR PHONE IS BUSY**

❍ Press the Speaker key ● Dial 742 or press the Call Forward Busy Function Key (if one is programmed on the phone) ● Dial 1 to Set ● Dial the VM Pilot Number ● Hang up

<span id="page-7-4"></span>**TO FORWARD INCOMING CALLS TO YOUR MAILBOX WHEN YOU DO NOT ANSWER**

❍ Press the Speaker key ● Dial 743 or press the Call Forward No Answer Function Key (if one is programmed on the phone) ● Dial 1 to Set ● Dial the VM Pilot Number ● Hang up

<span id="page-7-5"></span>**TO FORWARD INCOMING CALLS TO YOUR MAILBOX WHEN YOUR PHONE IS BUSY OR YOU DO NOT ANSWER**

❍ Press the Speaker key ● Dial 744 or press the Call Forward Busy/No Answer Function Key (if one is programmed on the phone) ● Dial 1 to Set ● Dial the VM Pilot Number ● Hang up

## <span id="page-8-0"></span>**TO CANCEL FORWARDING YOUR PHONE TO VOICEMAIL**

#### <span id="page-8-1"></span>**TO CANCEL FORWARDING ALL INCOMING CALLS TO YOUR MAILBOX**

❍ Press the Speaker key ● Dial 741 or press the Call Forward Immediate Function Key (if one is programmed on the phone) ● Dial 0 to Cancel ● Hang up

<span id="page-8-2"></span>**TO CANCEL FORWARDING INCOMING CALLS TO YOUR MAILBOX WHEN YOUR PHONE IS BUSY**

❍ Press the Speaker key ● Dial 742 or press the Call Forward Busy Function Kev (if one is programmed on the phone) ● Dial 0 to Cancel ● Hang up

<span id="page-8-3"></span>**TO CANCEL FORWARDING INCOMING CALLS TO YOUR MAILBOX WHEN YOU DO NOT ANSWER**

❍ Press the Speaker key ● Dial 743 or press the Call Forward No Answer Function Key (if one is programmed on the phone) ● Dial 0 to Cancel ● Hang up

<span id="page-8-4"></span>**TO CANCEL FORWARDING INCOMING CALLS TO YOUR MAILBOX WHEN YOUR PHONE IS BUSY OR YOU DO NOT ANSWER**

❍ Press the Speaker key ● Dial 744 or press the Call Forward Busy/No Answer Function Key (if one is programmed on the phone) ● Dial 0 to Cancel ● Hang up

### <span id="page-9-0"></span>**AN ADDITIONAL WAY TO CALL YOUR MAILBOX (FROM OUTSIDE)**

#### <span id="page-9-1"></span>**TO CALL YOUR MAILBOX FROM OUTSIDE**

❍ Dial the Automated Attendant number ● Wait for greeting ● Dial # and your mailbox number ● (Optional) Enter your Security Code if you have set one in mailbox options

#### <span id="page-9-2"></span>**ADDITIONAL WAYS TO RECORD A MESSAGE**

#### <span id="page-9-3"></span>**QUICK MESSAGE FROM OUTSIDE**

❍ Dial the Auto Attendant number ● Wait for greeting ● Dial ✱ ● Dial extension ● Leave message ● Hang up

#### <span id="page-9-4"></span>**AFTER YOU CALL AN EXTENSION**

❍ Press Message or VoiceMail Function Key (if one is programmed on your phone) ● Leave message ● Hang up

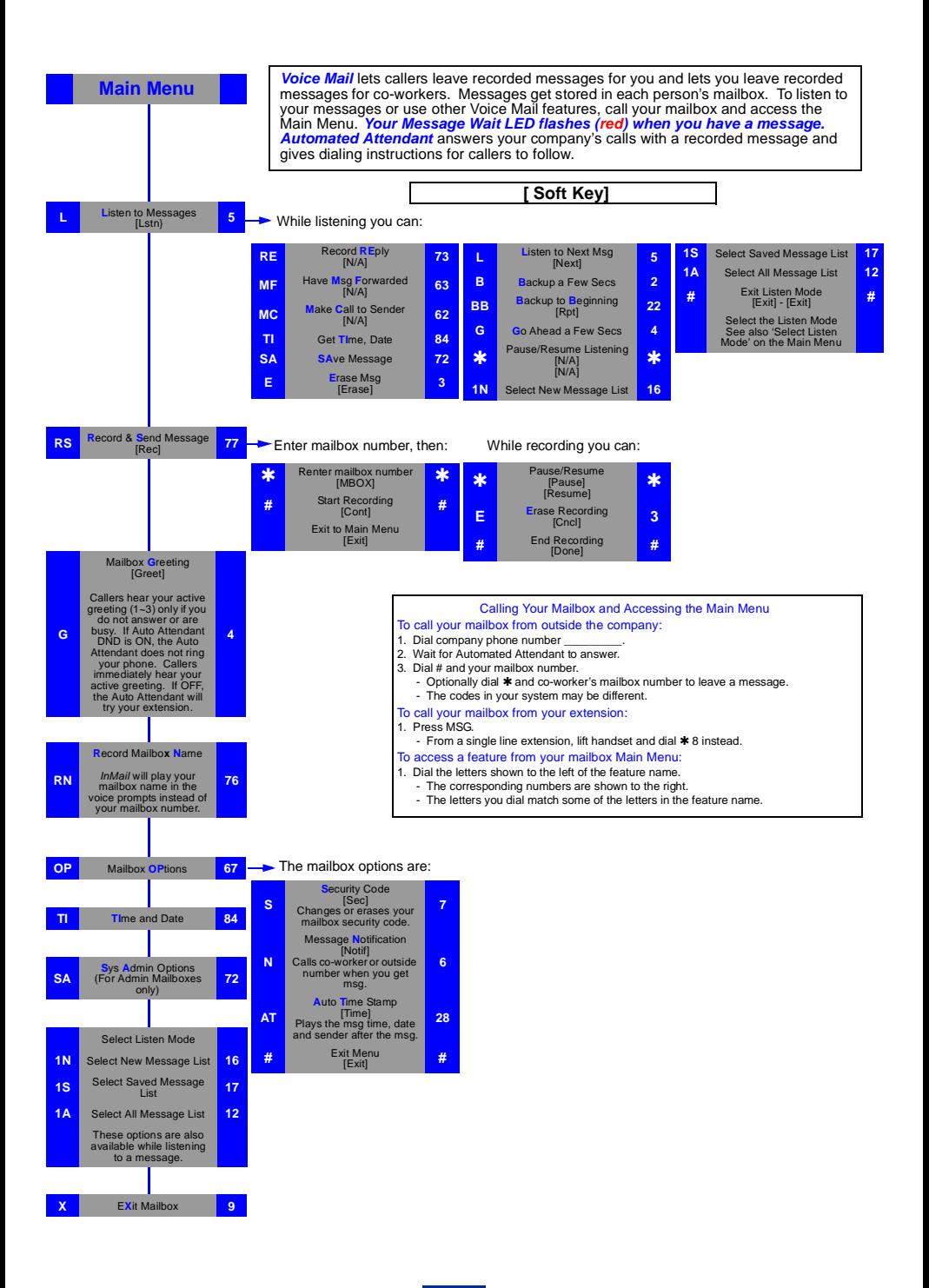

© 2008 NEC Unified Solutions, Inc. The material contained herein is subject to change without prior notice at the sole discretion of NEC Unified Solutions, Inc. Issue 1.0

For more information contact: NEC Unified Solutions, Inc. 6555 N State Highway 161 Irving, TX 75039-2402 www.necunifiedsolutions.com

# **NEC**